## **Fixtures information**

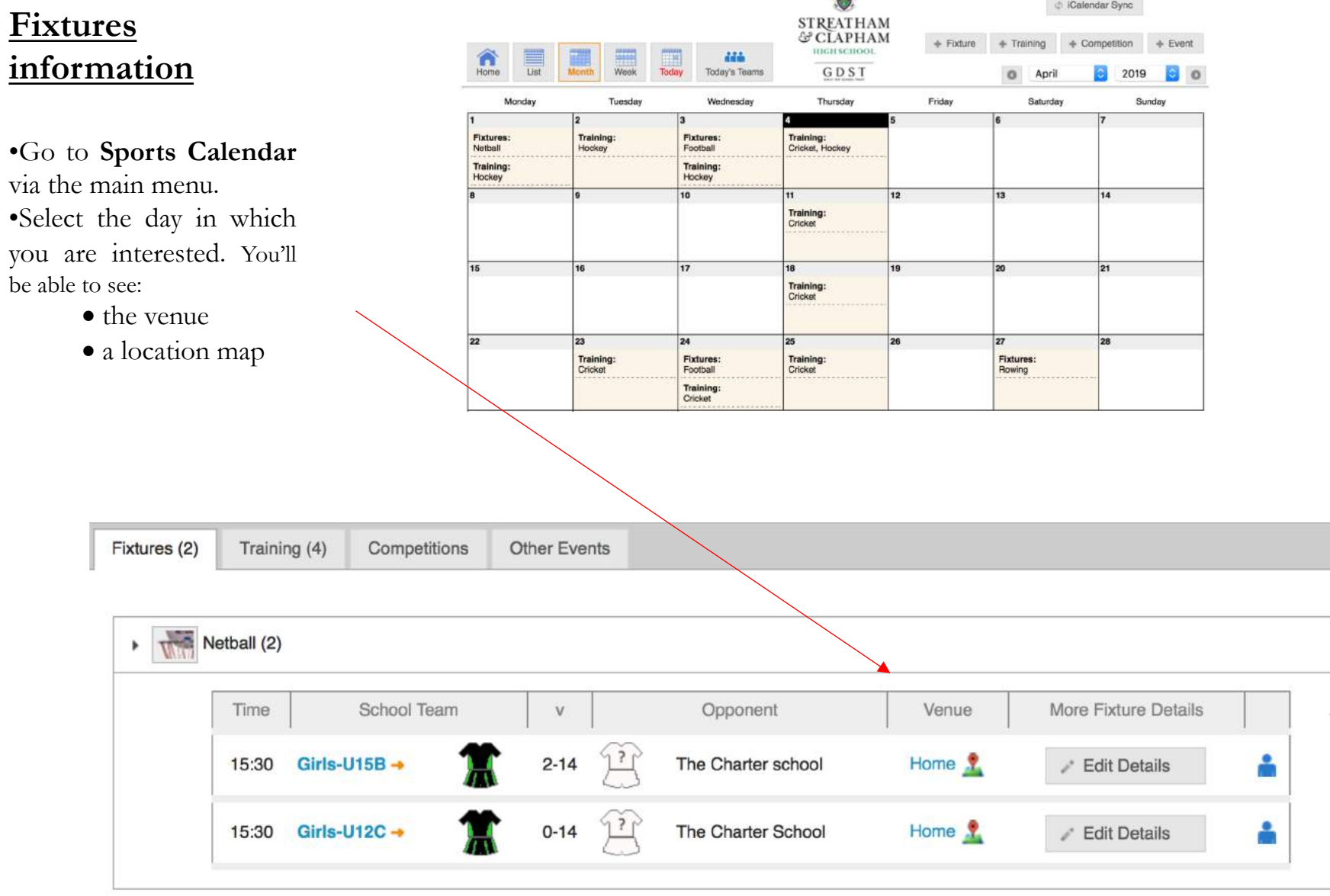

Wherever you see this blue icon, you can click for the team sheet (provided you've logged in)

#### **Download calendar information to your phone or computer**

- From any team's **Fixtures & Results** listings, you can also **download** the entire fixture list your device.
- Any changes we make to our fixtures will be synchronised with your personal calendar whenever you connect your device to the internet.

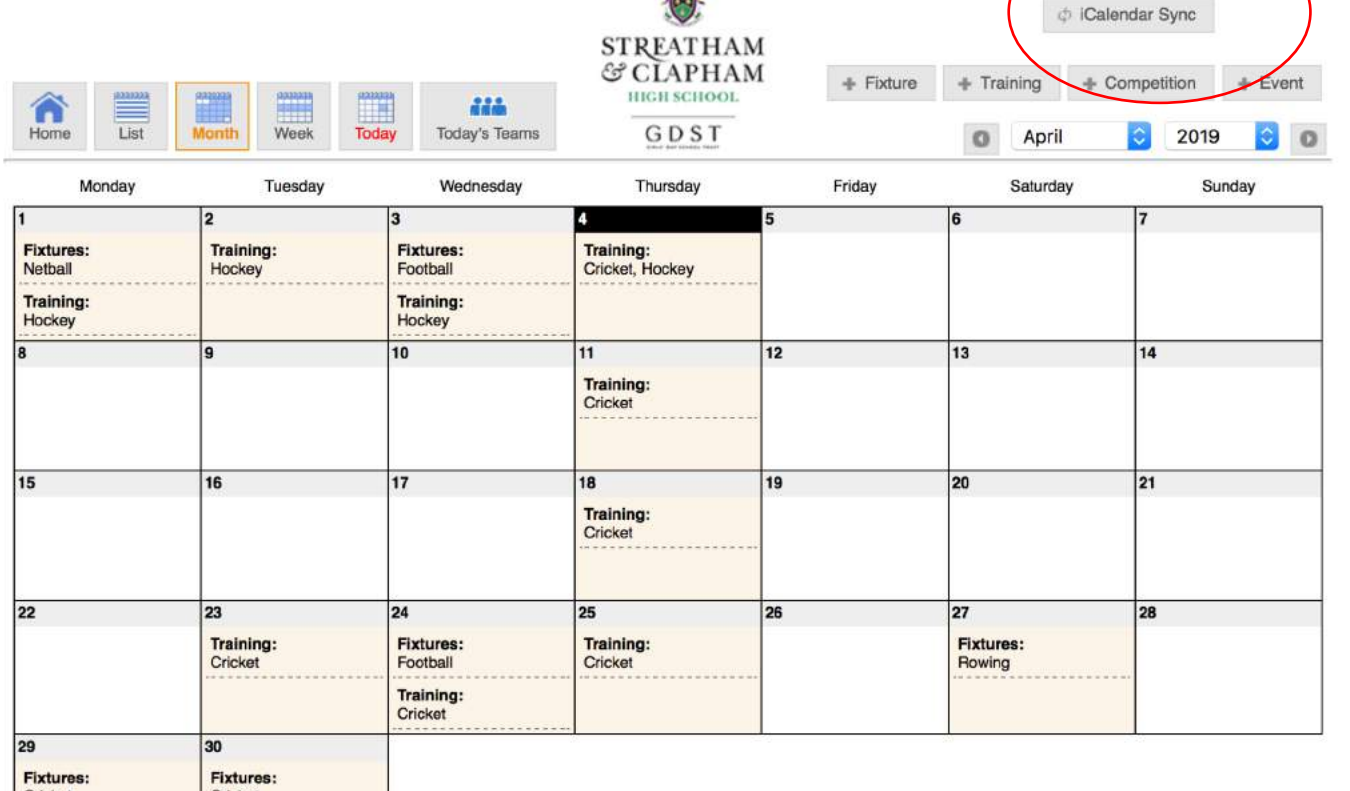

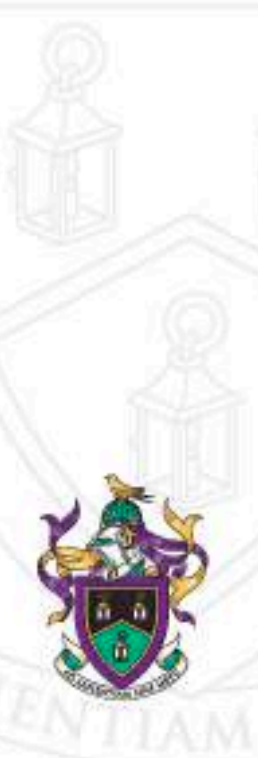

# **Fixtures & Results**

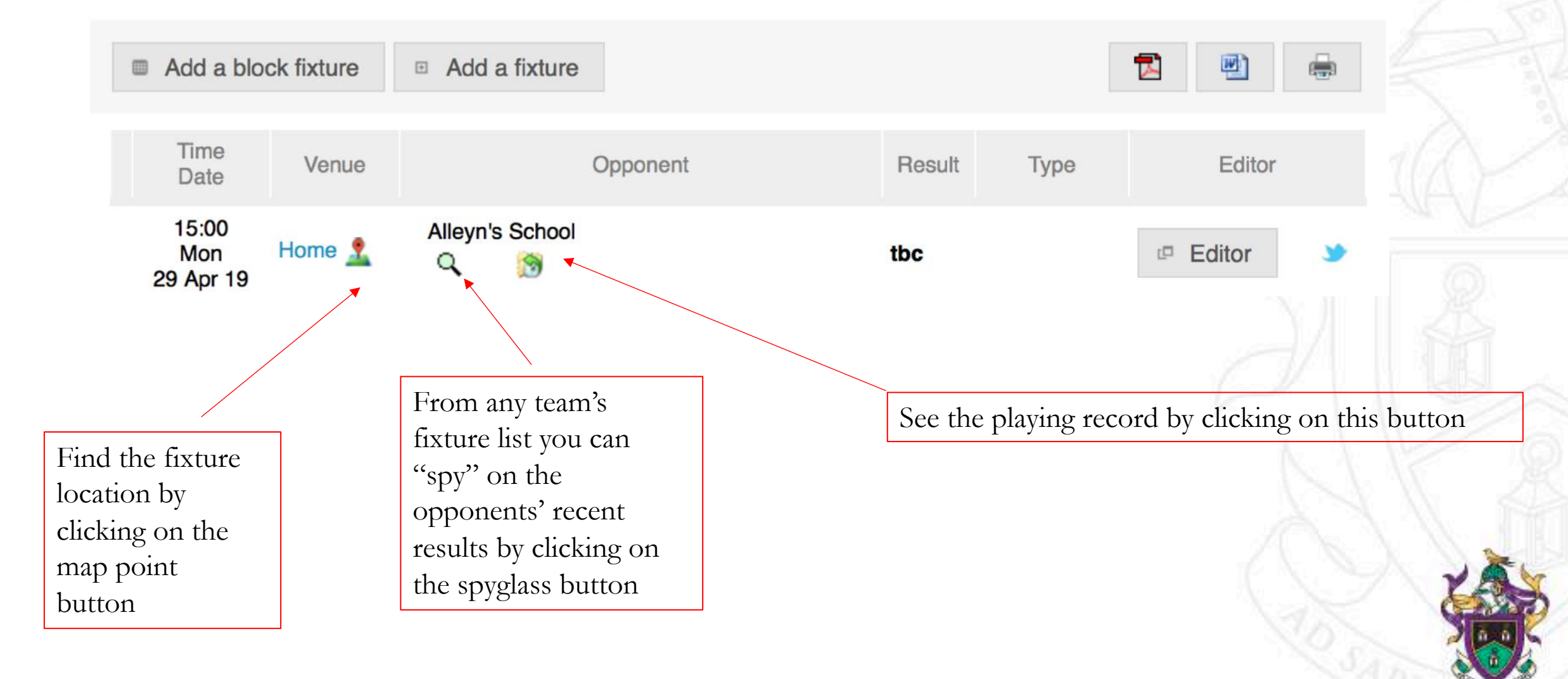

# **Results**

- From the Sports Calendar, click the team's name (e.g. click on the "Girls-U15B") and you'll see the results of matches played.
- If you are following a particular team or teams, you can also select **Sports & Teams Fixtures & Results** from the main menu.
	- o Then select a particular sport and your team to see past results and forthcoming fixtures.

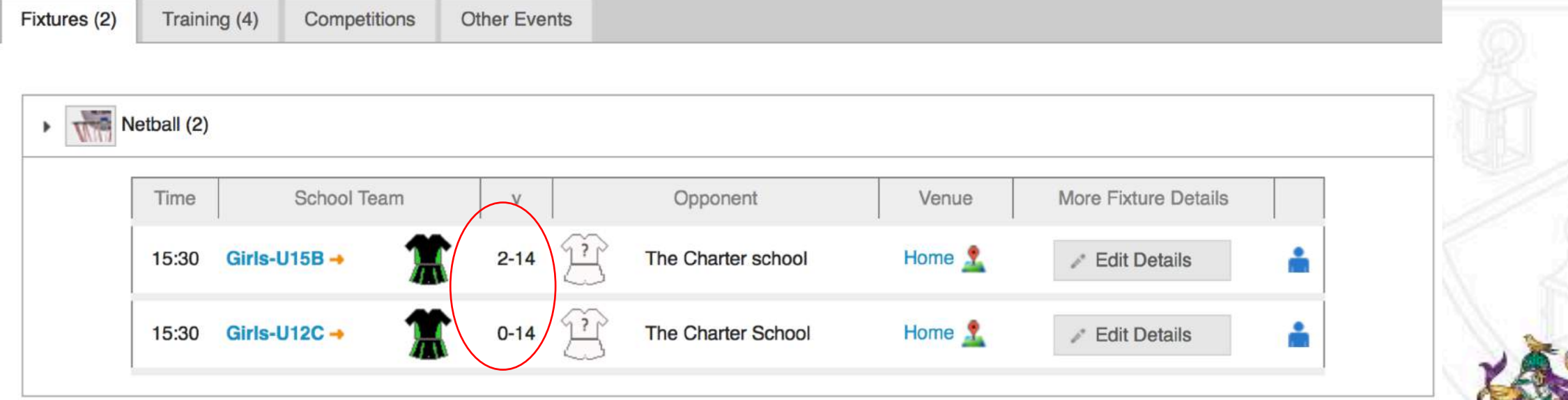

## **Save the SOCS bookmark on your mobile**

If you have an IoS device, you can add the bookmark SOCS to the home screen by scrolling across to 'add to home screen'. It will appear like an app on the home screen (although this system is not technically a mobile app) and take you straight to the page.

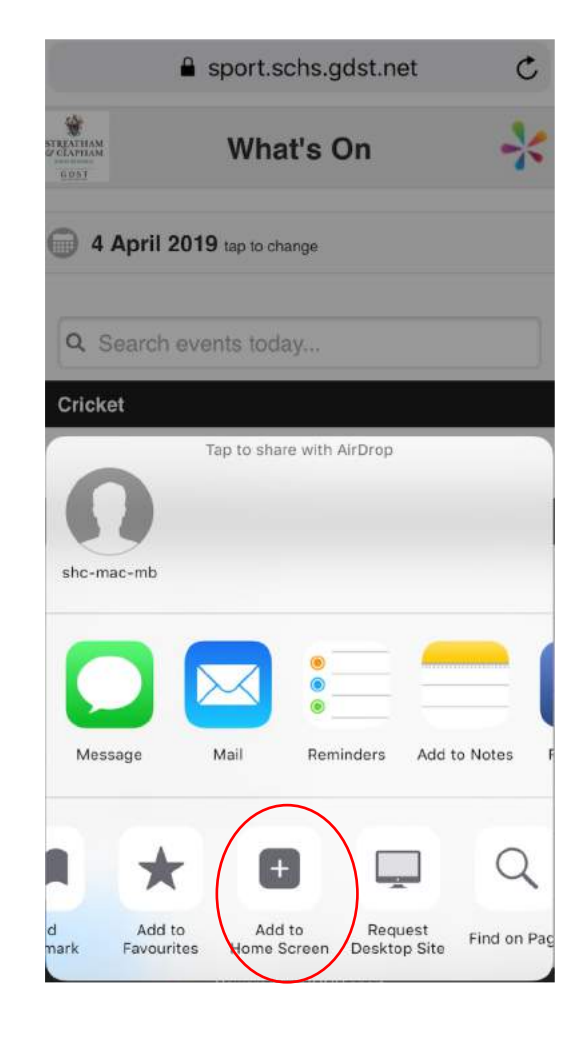

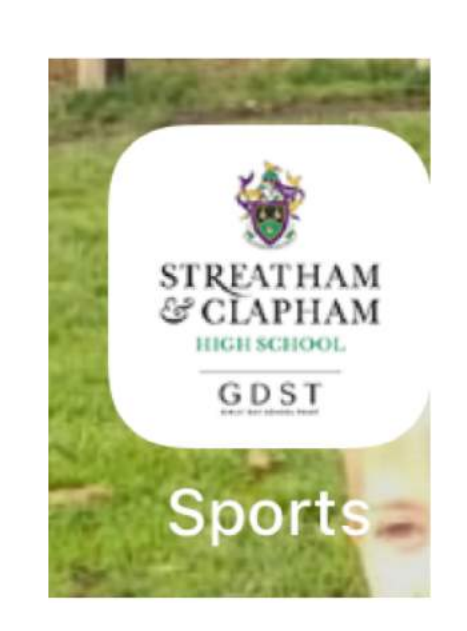

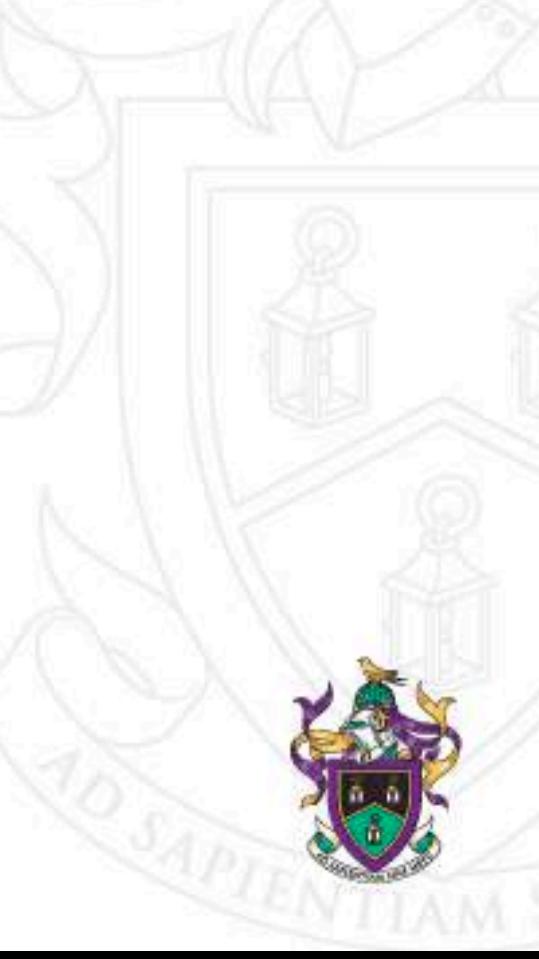